Once you have created you account you should be in Control Panel.

From this area, you can perform many administrative tasks, including the creation of sub-accounts.

Sub-accounts can be used in two basic ways. (1) An instructor can create a sub-account for each student to work on a personal class web project or (2) an instructor can create a sub-account for a group of students to work on a group web project together. If needed, students can have more than one subaccounts; for example, a student can have one sub-account for an independent project and another subaccount for a group project.

For clarification on the uses or administration of sub-accounts, contact the Center for Instructional Technology.

- Director of CIT, Jerry Trammell 706-290-2680 [jtrammell@berry.edu](mailto:jtrammell@berry.edu)
- 1. From the Control Panel click on FTP Manager

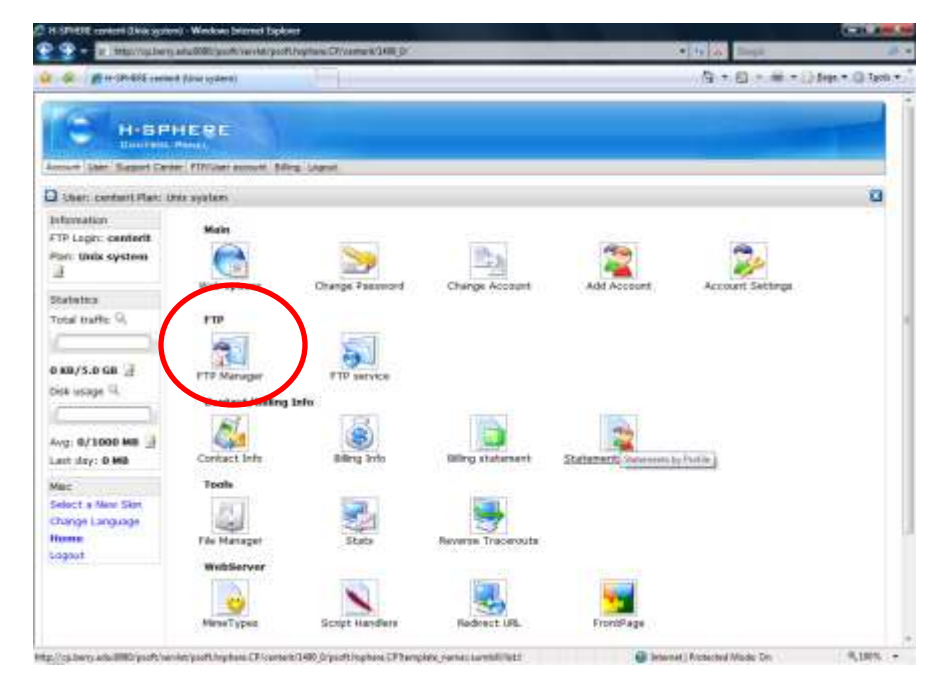

2. Once in the FTP Manager page, click the icon in the value column next to the parameter FTP subaccounts.

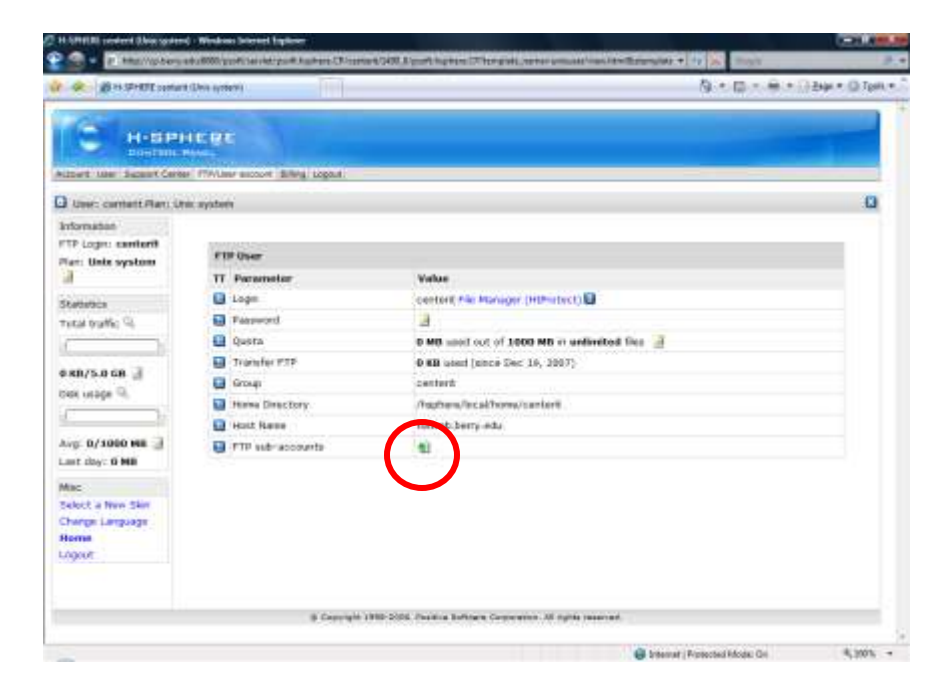

- 3. To create the sub-account you will have to complete four fields:
	- 1. Username: Use the student's name as it appears in their email address. The username must be at least five characters.
	- 2. Home dir: Enter : public\_html/username
	- 3. Password: Enter the password twice. We encourage you to keep a list of the users and their passwords in case the students misplace or forget their password.
- 4. Click Submit

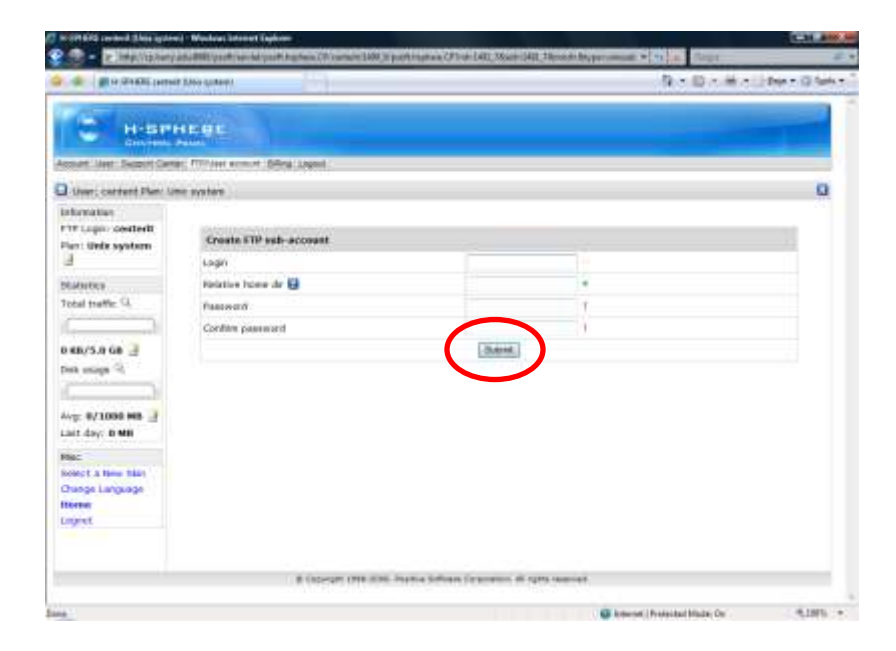

5. Once you click submit, you will return to the FTP Manager screen and will be able to see the FTP sub-accounts.

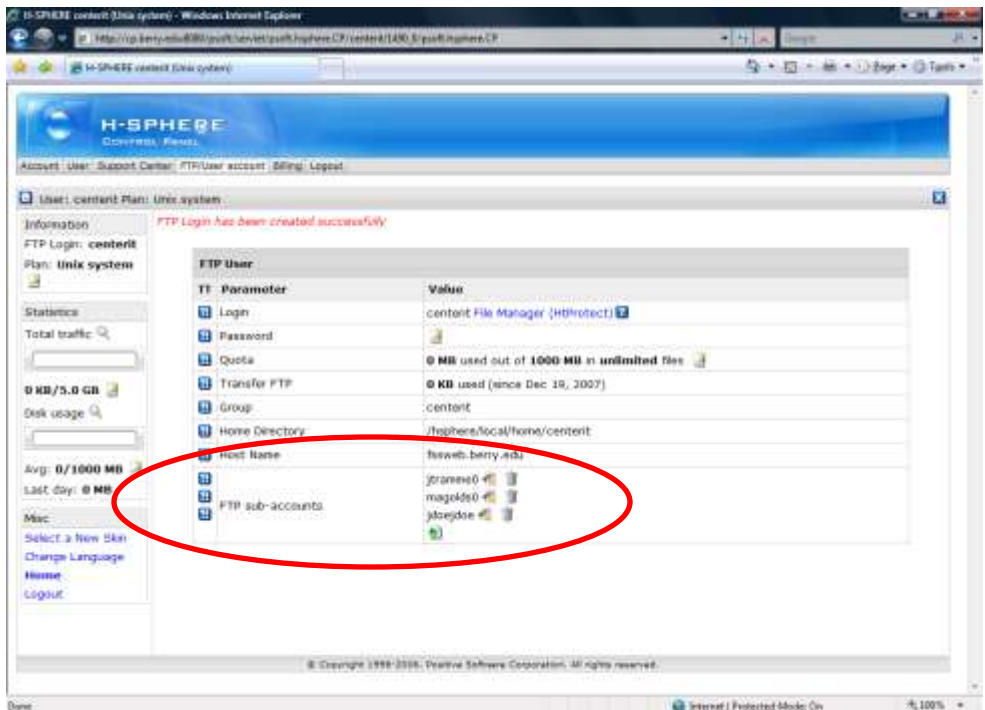

- 6. In this area, you have several icons that represent actions.
	- If you need to delete an account (for example, if a student drops the class), click the trash can icon
	- If you need to edit settings of an account, click the hammer icon
	- If you need to add more accounts click the green arrow icon  $\bullet$

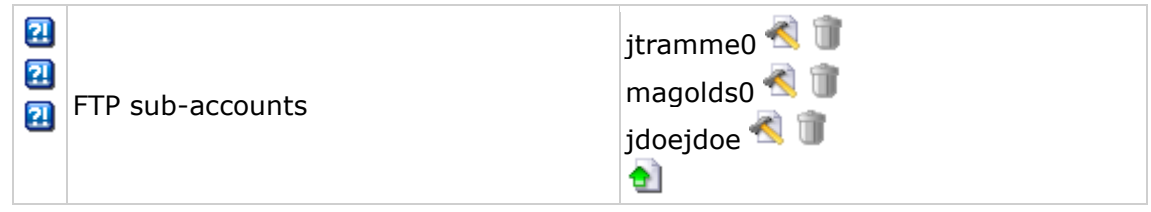

Once you have added a sub-account, the student will be able to log in and FTP to his/her site and add content. The FTP host address will be fssweb.berry.edu and the student will use the user name and password that was just entered in the sub-accounts section.

Any web pages the student adds to his/her site must be in htm or html format.

For sub-accounts to be viewable, they must be added under the public\_html folder in the main account.

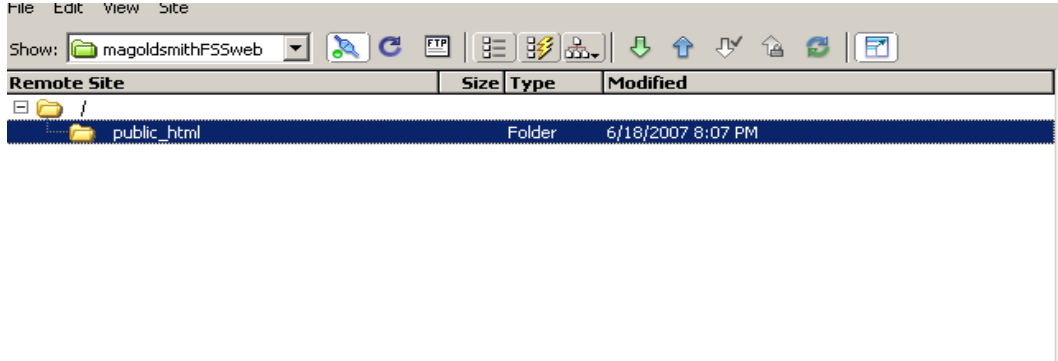

For clarification on the uses or administration of sub-accounts, contact the Center for Instructional Technology.

• Director of CIT, Jerry Trammell 706-290-2680 [jtrammell@berry.edu](mailto:jtrammell@berry.edu)